## <span id="page-0-0"></span>Programmation Python par la pratique

Julien Guillod

# Programmation Python par la pratique

2<sup>e</sup> édition

DUNOD

#### Graphisme de couverture : Elizabeth Riba

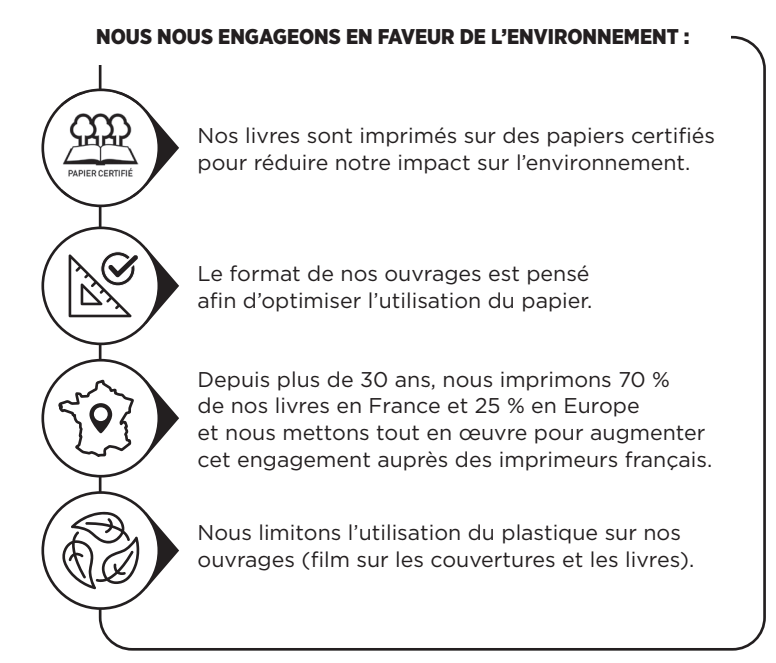

© Dunod, 2021, 2024 11 rue Paul Bert, 92240 Malakoff www.dunod.com ISBN 978-2-10-086212-2

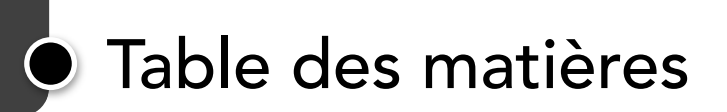

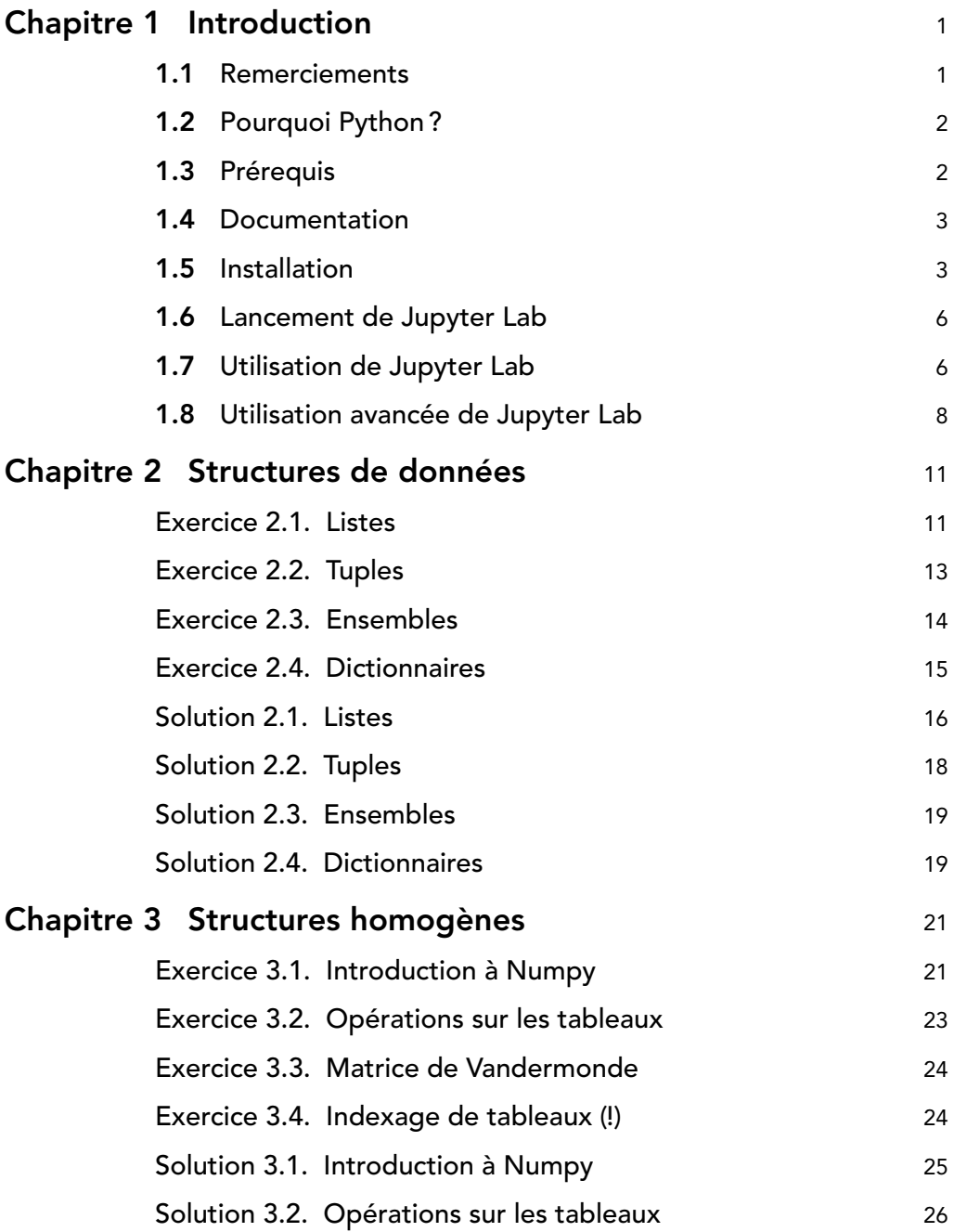

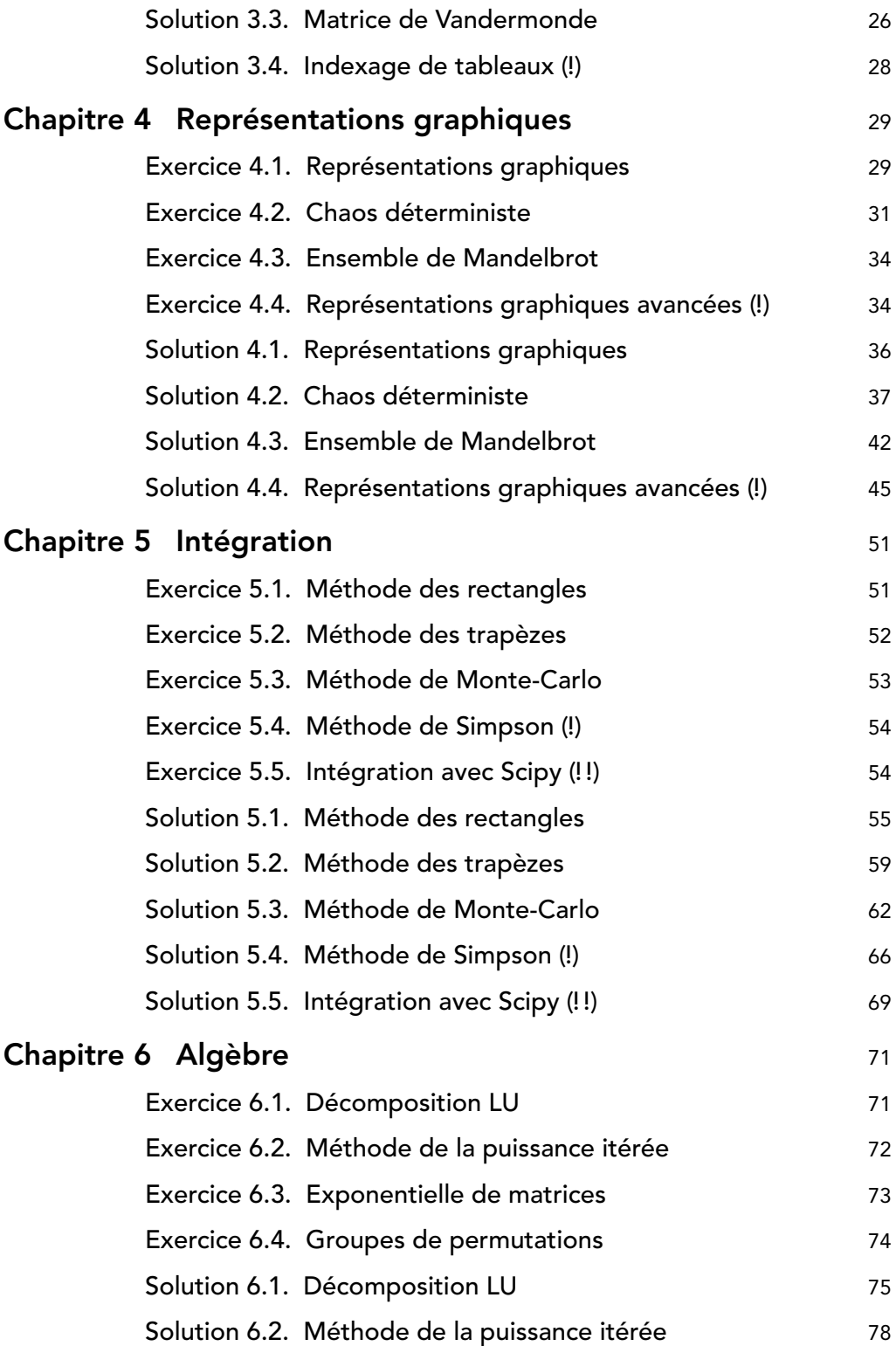

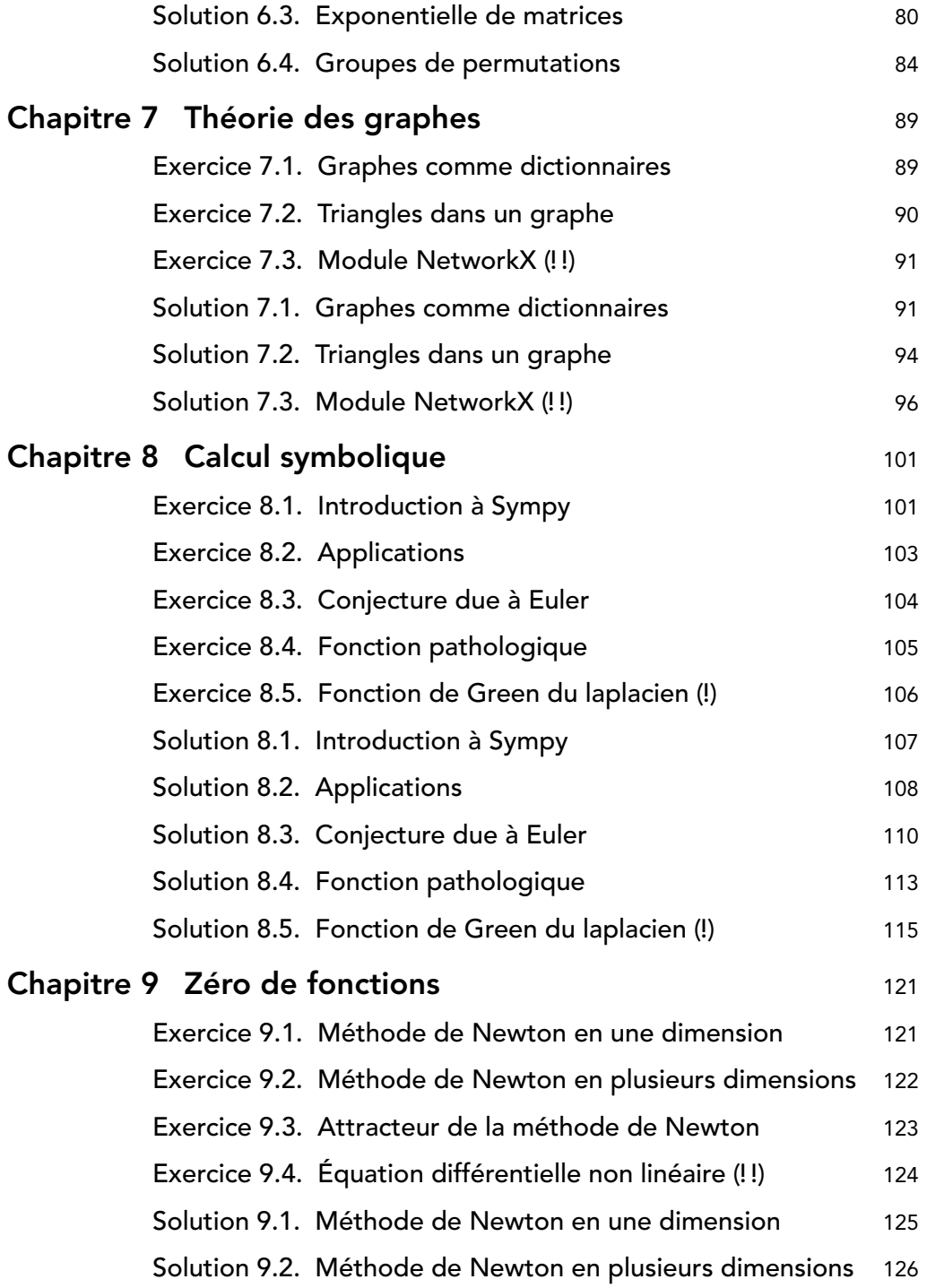

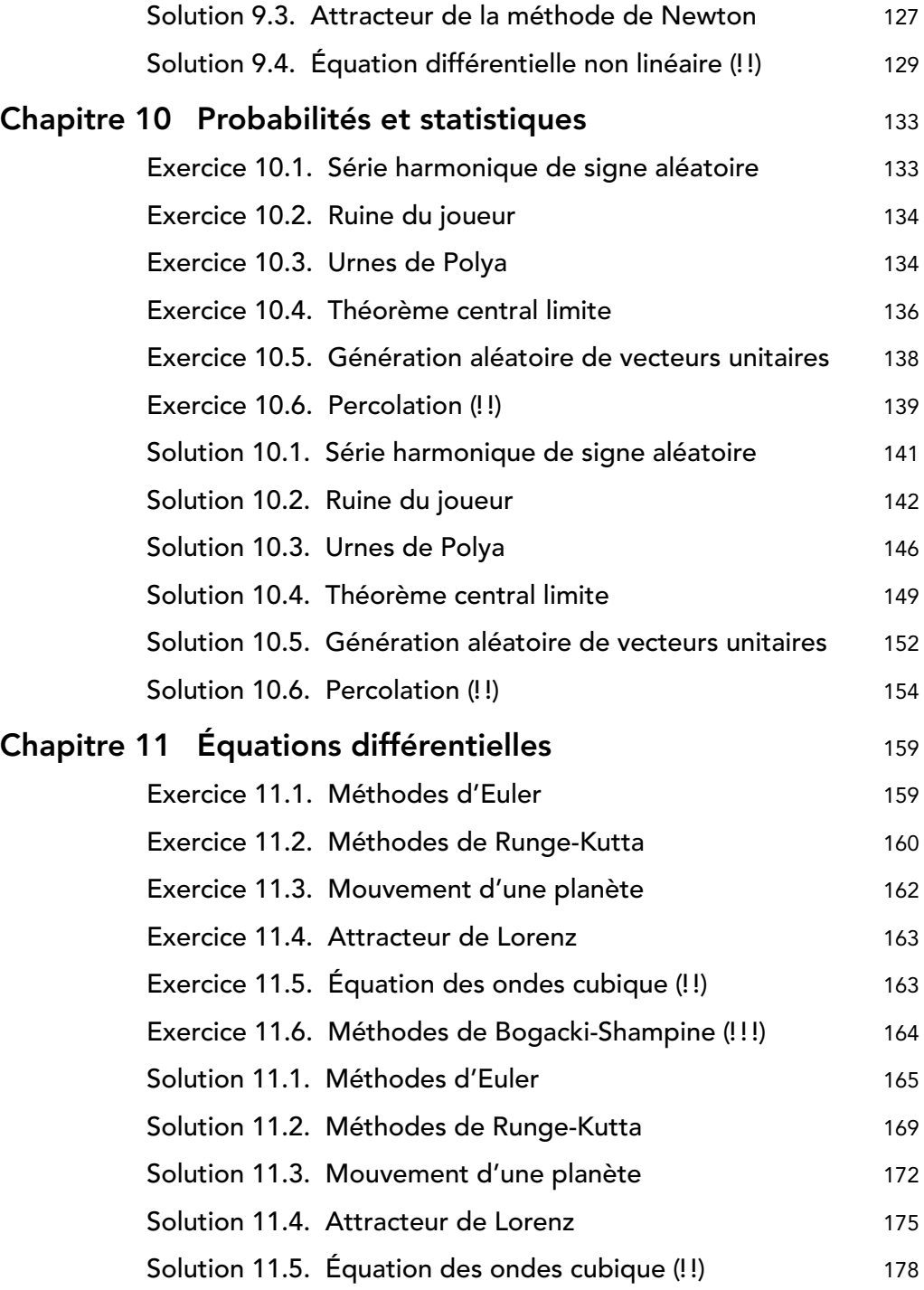

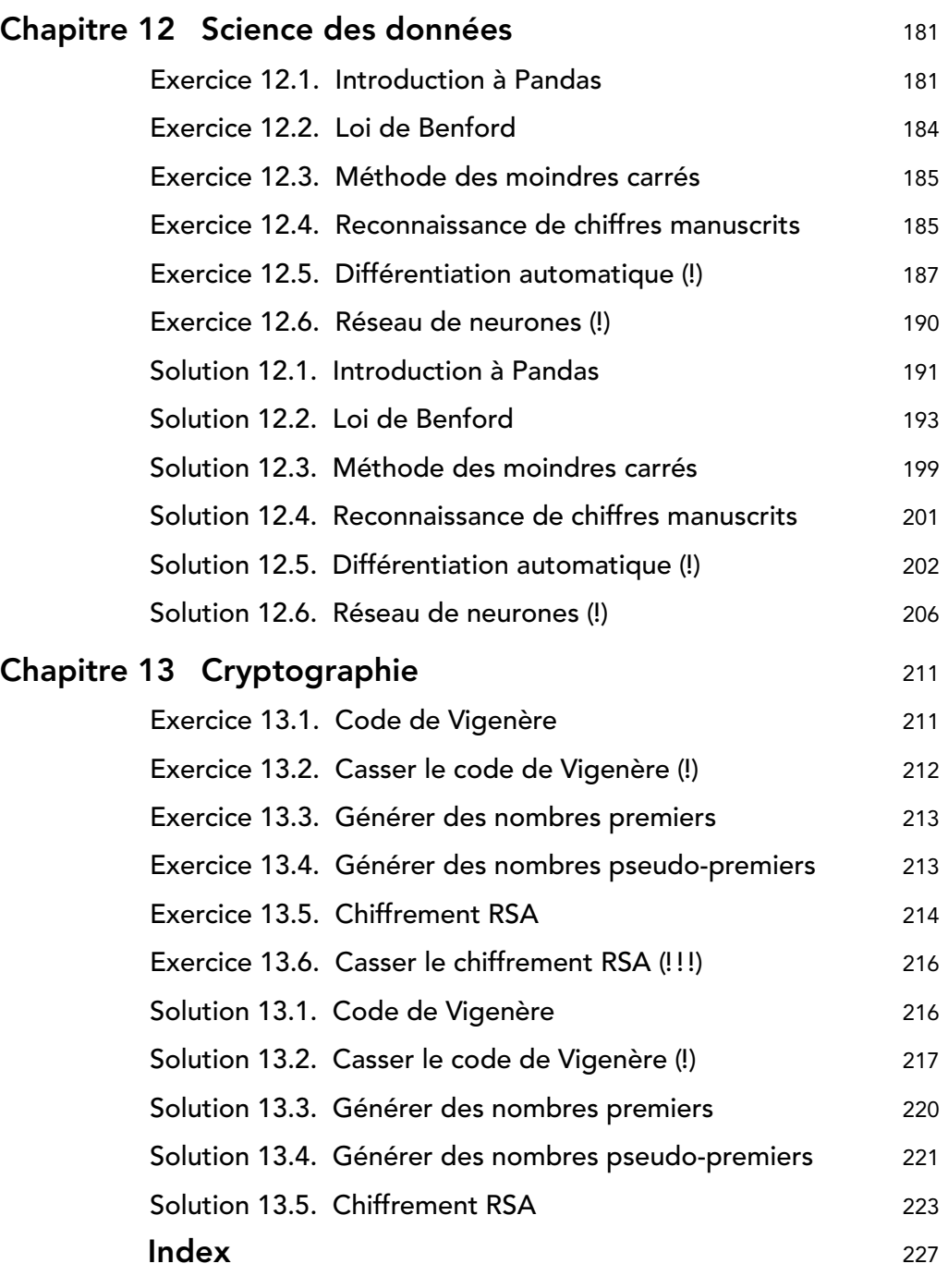

### Introduction

Python est un langage de programmation phare dans le monde scientifique. Il est parfaitement adapté pour programmer des problèmes mathématiques. Cet ouvrage propose de se focaliser sur l'utilisation pratique du langage Python dans différents domaines des mathématiques : les suites, l'algèbre linéaire, l'intégration, la théorie des graphes, la recherche de zéros de fonctions, les probabilités, les statistiques, les équations différentielles, le calcul symbolique, et la théorie des nombres. À travers 40 exercices de difficulté croissante, et corrigés en détails, il permet d'avoir une bonne vision d'ensemble des possibilités d'utilisation de la programmation dans les mathématiques et d'être à même de résoudre des problèmes mathématiques complexes.

Il n'est pas nécessaire de faire les exercices dans l'ordre proposé, même si certains exercices font parfois appel à des notions vues dans des exercices précédents. Les exercices plus difficiles sont indiqués par des points d'exclamation :

— ! : plus long ou plus difficile;

<span id="page-10-0"></span>Chapitre<sup>(1</sup>

- !! : passablement long et complexe;
- !!! : défi proposé sans correction.

Le séparateur décimal utilisé dans cet ouvrage est le point et non pas la virgule, afin de se conformer avec l'usage international employé par Python et éviter les confusions. Ces exercices servent de base aux travaux pratiques donnés à [Sorbonne Université](https://www.sorbonne-universite.fr/) dans le cadre de la licence de mathématiques.

L'ensemble des codes sources de l'ouvrage est disponible en ligne à l'adresse : <https://python.guillod.org/>. Ce site est mis à jour régulièrement, aussi il se peut qu'il diffère du présent ouvrage dans le futur.

#### <span id="page-10-1"></span>1.1 Remerciements

Merci à Marie Postel et Nicolas Lantos pour leurs relectures attentives de la première version de ce recueil et pour les nombreuses corrections et suggestions. Pour cette seconde édition, un merci particulier à Johann Faouzi et Louis Thiry.

Merci également aux membres des équipes pédagogiques de Sorbonne Université ayant utilisé ces exercices pour leurs retours et contributions : Mathieu Barré, Constantin Bône, Jules Bonnard, Cédric Boutillier, Thibault Cimic, Jeanne Decayeux, Cécile Della Valle, Guillaume Duboc, Jean-Jil Duchamps, Jean-Merwan Godon, Jean-Merwan Godon, Elise Grosjean, Cindy Guichard, Nicolas Lantos, Mathieu Mari, David Michel, Leo Miolane, Anouk Nicolopoulos, Arnaud Padrol, Diane Peurichard, Marie Postel, Xavier Poulot-Cazajous, Alexandre Rege, Othmane Safsafi, Emmanuel Schertzer, Agustín Somacal, Didier Smets, Robin Strudel, Gauthier Tallec, Nicolas Thomas, Paul Vernhet, Jules Vidal et Raphaël Zanella.

Finalement merci aux étudiantes et aux étudiants ayant planché sur ces exercices pour leurs retours constructifs qui ont contribué à l'amélioration du présent recueil.

La lectrice attentive ou le lecteur attentif est remercié·e par avance pour tout signalement de coquilles ou autres.

#### <span id="page-11-0"></span>1.2 Pourquoi Python ?

Python est un langage généraliste de programmation interprété qui a la particularité d'être très lisible et pragmatique. Il dispose d'une très grosse base de modules externes, notamment scientifiques, qui le rend particulièrement attractif pour programmer des problèmes mathématiques. Le fait que Python soit un langage interprété le rend plus lent que les langages compilés, il assure en revanche une grande rapidité de développement qui permet à l'humain de travailler un peu moins tandis que l'ordinateur devra travailler un peu plus. Cette particularité fait que Python est devenu l'un des principaux langages de programmation utilisés par les scientifiques.

#### <span id="page-11-1"></span>1.3 Prérequis

Cet ouvrage n'a pas pour but premier d'exposer la syntaxe et les principes du langage Python, aussi les prérequis sont-ils d'en connaître les bases. Il existe de nombreuses ressources pour se mettre à jour en cas de besoin, par exemple :

- le cours en ligne *Python 3 : des fondamentaux aux concepts avancés du langage* d'Arnaud Legout et Thierry Parmentelat à suivre sur le site de *France Université Numérique* ([https://www.fun-mooc.fr/fr/cours/](https://www.fun-mooc.fr/fr/cours/python-3-des-fondamentaux-aux-concepts-avances-du-langage/) [python-3-des-fondamentaux-aux-concepts-avances-du-langage/](https://www.fun-mooc.fr/fr/cours/python-3-des-fondamentaux-aux-concepts-avances-du-langage/)). Les vidéos sont également disponibles sur YouTube ([https://www.youtube.com/](https://www.youtube.com/channel/UCIlUBOXnXjxdjmL_atU53kA) channel/UCIlUBOXnXjxdjmL atU53kA)
- l'ouvrage *Programmation en Python pour les sciences de la vie* de Patrick Fuchs et Pierre Poulain (<https://dunod.com/EAN/9782100796021>)
- le cours *1IN001* dispensé à Sorbonne Université ([https://www-licence.](https://www-licence.ufr-info-p6.jussieu.fr/lmd/licence/2021/ue/LU1IN001-2021oct/) [ufr-info-p6.jussieu.fr/lmd/licence/2021/ue/LU1IN001-2021oct/](https://www-licence.ufr-info-p6.jussieu.fr/lmd/licence/2021/ue/LU1IN001-2021oct/))

Par ailleurs la réalisation des exercices demande d'avoir accès à un ordinateur ou un service en ligne disposant de Python 3.6 (ou plus récent) complété par les modules suivants : Numpy, Scipy, Sympy, Matplotlib, Numba, NetworkX et Pandas. L'emploi d'un éditeur de code permettant l'écriture en Python est aussi vivement conseillé. Il est ici suggéré d'utiliser [Jupyter Lab,](https://jupyterlab.readthedocs.io/) qui permet à la fois l'écriture des notebooks interactifs et des scripts et également l'ajout de ses propres solutions en dessous des énoncés, ce qui est très pratique. Il n'est pas indispensable d'utiliser Jupyter Lab, d'autres environnements sont aussi adaptés, notamment [Spyder](https://www.spyder-ide.org/) ou [Jupyter Notebook.](https://jupyter-notebook.readthedocs.io/)

Les sections suivantes décrivent comment installer et lancer l'environnement Python ou l'utiliser en ligne sans installation.

#### <span id="page-12-0"></span>1.4 Documentation

Il n'est généralement pas utile (ni souhaitable) de connaître toutes les fonctions et subtilités du langage Python lors d'une utilisation occasionnelle. Par contre il est indispensable de savoir utiliser la documentation de manière efficace. La documentation officielle est disponible à l'adresse <https://docs.python.org/>. La langue et la version peuvent être sélectionnées en haut à gauche. Il est fortement conseillé de regarder comment la documentation est écrite et d'apprendre à l'utiliser.

#### <span id="page-12-1"></span>1.5 Installation

Les personnes ne pouvant ou ne voulant pas installer Python peuvent directement se rendre à la section [1.6](#page-15-0) pour des alternatives disponibles en ligne sans installation.

Il existe essentiellement quatre façons d'installer Python et les modules requis pour réaliser les exercices :

- **Anaconda** est une distribution Python complète, c'est-à-dire qu'elle installe directement une très grande quantité de modules (beaucoup plus que nécessaire pour faire les exercices suivants). L'avantage de cette installation est qu'elle est très simple; son désavantage est qu'elle prend beaucoup d'espace disque. C'est la méthode à privilégier si vous êtes sous Windows ou MacOS et que vous n'avez pas de problème d'espace disque.
- **Miniconda** est une version légère d'Anaconda, qui installe par défaut uniquement la base. L'avantage est qu'elle prend peu d'espace disque, mais elle requiert une action supplémentaire pour installer les modules requis pour faire les exercices. C'est la méthode à privilégier si vous êtes sous Windows ou MacOS et que vous avez peu d'espace disque disponible.
- **Dépôts Linux :** la plupart des distributions Linux permettent d'installer Python et les modules de base directement à partir des dépôts de paquets qui les accompagnent. C'est la méthode privilégiée sous Linux.
- **Pip** est un gestionnaire de paquets pour Python. C'est la méthode à privilégier pour ajouter un module si Python est déjà installé par votre système d'exploitation, et que ce module n'est pas inclus dans les paquets de votre distribution. Cette méthode permet une gestion plus fine et avancée des modules installés que ce qui est proposé avec les méthodes précédentes.

**Installation avec Anaconda :** La façon la plus simple d'installer Python 3 et toutes les dépendances nécessaires sous Windows et MacOS est d'installer [Anaconda.](https://anaconda.org/) Le désavantage d'Anaconda est que son installation prend beaucoup d'espace disque car énormément de modules sont installés par défaut. Les procédures d'installation détaillées selon chaque système d'exploitation sont décrites à l'adresse : [https://](https://docs.anaconda.com/anaconda/install/) [docs.anaconda.com/anaconda/install/](https://docs.anaconda.com/anaconda/install/). En résumé la procédure d'installation est la suivante :

- 1. Télécharger Anaconda pour Python 3 à l'adresse : [https://www.anaconda.com/](https://www.anaconda.com/download) [download](https://www.anaconda.com/download).
- 2. Double-cliquer sur le fichier téléchargé pour lancer l'installation d'Anaconda, puis suivre la procédure d'installation (il n'est pas nécessaire d'installer VS Code).

**Installation avec Miniconda :** La distribution [Miniconda](https://docs.anaconda.com/free/miniconda/) présente l'avantage sur Anaconda de prendre peu d'espace disque, au prix de devoir installer les modules nécessaires manuellement. La procédure d'installation rapide est la suivante :

- 1. Télécharger Miniconda pour Python 3 à l'adresse : [https://docs.anaconda.](https://docs.anaconda.com/free/miniconda/) [com/free/miniconda/](https://docs.anaconda.com/free/miniconda/).
- 2. Double-cliquer sur le fichier téléchargé pour lancer l'installation de Miniconda, puis suivre la procédure d'installation.
- 3. Une fois l'installation terminée, lancer Anaconda Prompt à partir du menu Démarrer ou de la liste des applications.

Terminal

4. Dans le terminal, taper la commande :

```
conda install numpy scipy sympy matplotlib numba networkx
 → pandas jupyterlab
```
et confirmer l'installation des dépendances.

5. De manière optionnelle (mais conseillée), installer l'interface LSP avec les commandes : - Terminal-

```
conda config --append channels conda-forge
conda install jupyterlab-lsp python-lsp-server
```
**Installation à partir des dépôts :** La plupart des distributions Linux permettent d'installer facilement Python et les modules les plus standard directement à partir des dépôts qu'elles incluent. La procédure suivante concerne Ubuntu, mais s'adapte facilement aux autres distributions.

Terminal

1. Installer Python 3 :

```
sudo apt install python3 python3-pip
```
2. Mettre à jour Pip :

pip install --upgrade pip

3. Installer les modules Numpy, Scipy, Sympy, matplotlib, Numba, Networkx et Pandas :

Terminal

Terminal

```
sudo apt install python3-numpy python3-scipy python3-sympy
 → python3-matplotlib python3-numba python3-networkx
 python3-pandas
→
```
4. Jupyter Lab n'étant pas disponible dans les paquets d'Ubuntu, il faut l'installer avec Pip :

Terminal

```
pip install --upgrade jupyterlab
```
5. De manière optionnelle (mais conseillée), installer l'interface LSP, avec la commande :  $-$  Terminal  $-$ 

```
pip install --upgrade jupyterlab-lsp python-lsp-server[all]
```
Voir la remarque suivante sur Pip si les deux dernières commandes ne fonctionnent pas.

**Installation avancée avec Pip :** La procédure suivante décrit l'installation manuelle de modules avec le gestionnaire [Pip](https://pip.pypa.io/en/stable/) dans un environnement virtuel.

- 1. Installer Python depuis l'adresse : <https://www.python.org/downloads/>.
- 2. De manière optionelle (mais conseillée), créer un environement virtuel en suivant les instructions disponibles à l'adresse : [https://docs.python.org/fr/3/](https://docs.python.org/fr/3/library/venv.html) [library/venv.html](https://docs.python.org/fr/3/library/venv.html).
- 3. Installer les modules requis en tapant la ligne de commande suivante dans un terminal :  $\begin{tabular}{ccccc} \multicolumn{2}{c|}{\textbf{1}} & \multicolumn{2}{c|}{\textbf{1}} & \multicolumn{2}{c|}{\textbf{1}} & \multicolumn{2}{c|}{\textbf{1}} & \multicolumn{2}{c|}{\textbf{1}} & \multicolumn{2}{c|}{\textbf{1}} & \multicolumn{2}{c|}{\textbf{1}} & \multicolumn{2}{c|}{\textbf{1}} & \multicolumn{2}{c|}{\textbf{1}} & \multicolumn{2}{c|}{\textbf{1}} & \multicolumn{2}{c|}{\textbf{1}} & \multicolumn{2}{c|}{\textbf{1}} & \multicolumn{2}{$

```
pip install numpy scipy sympy matplotlib numba networkx pandas
→ jupyterlab
```
4. De manière optionnelle (mais conseillée), installer l'interface LSP, avec la commande : - Terminal -

```
pip install jupyterlab-lsp python-lsp-server[all]
```
**Remarque :** Suivant les systèmes d'exploitation, il faut remplacer la commande pip par pip3. Si vous rencontrez un problème de permissions lors de l'exécution de ces commandes, il faut probablement rajouter --user à la fin de la commande précédente.

#### <span id="page-15-0"></span>1.6 Lancement de Jupyter Lab

**Avec Anaconda Navigator :** Si Anaconda Navigator a été installé (c'est le cas avec Anaconda), il suffit de lancer Anaconda Navigator à partir du menu démarrer ou de la liste des applications puis de cliquer sur l'icône «jupyterlab».

**En ligne de commande :** Avec Anaconda ou Miniconda, lancer Anaconda Prompt à partir du menu Démarrer ou de la liste des applications. Dans les autres cas, simplement ouvrir un terminal (si un environnement virtuel a été créé, ne pas oublier de l'activer). Ensuite, pour lancer Jupyter Lab en ligne de commande, il faut taper jupyter lab dans le terminal. Pour quitter, il faut cliquer sur «Shutdown» dans le menu «File» de la fenêtre Jupyter Lab. Il est aussi possible de taper Ctrl+C suivi de y (en anglais) ou o (en français) dans le terminal où la commande jupyter lab a été exécutée.

**En ligne sans installation :** Pour les personnes ne pouvant ou ne voulant pas installer Python et les dépendances nécessaires sur leur propre ordinateur, il est possible d'utiliser Jupyter Lab en ligne avec GESIS : [https://notebooks.gesis.org/binder/](https://notebooks.gesis.org/binder/v2/gh/guillod/livre-python/HEAD) [v2/gh/guillod/livre-python/HEAD](https://notebooks.gesis.org/binder/v2/gh/guillod/livre-python/HEAD). Aucun compte n'est nécessaire mais les documents modifiés sont automatiquement effacés en quittant donc il faut impérativement les sauvegarder sur votre propre ordinateur avant de quitter.

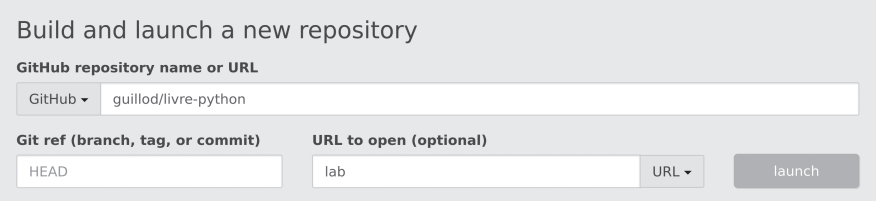

Sinon différents services offrent la possibilité d'utiliser gratuitement Jupyter Lab après création d'un compte :

- CoCalc (<https://cocalc.com/>)
- Google Colaboratory (<https://colab.research.google.com/>)

#### <span id="page-15-1"></span>1.7 Utilisation de Jupyter Lab

Une fois Jupyter Lab lancé, la fenêtre représentée à la [figure 1.1](#page-16-0) doit apparaître dans un navigateur.

Jupyter Lab permet essentiellement de traiter trois types de documents : les **notebooks**, les **scripts** et les **terminaux**. Un notebook est constitué de cellules qui peuvent contenir soit du code soit du texte au format Markdown. Les cellules de code peuvent être évaluées de manière interactive à la demande, ce qui permet une grande flexibilité. Les cellules de texte peuvent contenir des commentaires, des titres ou des formules LATEX comme représenté sur la [figure 1.2.](#page-16-1)

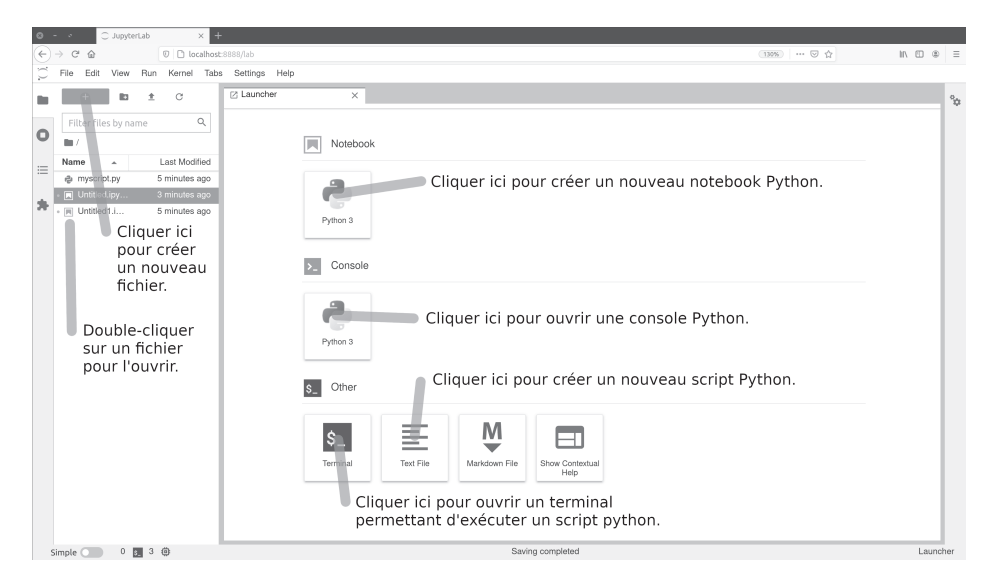

Figure 1.1 – Fenêtre de lancement de Jupyter Lab

<span id="page-16-0"></span>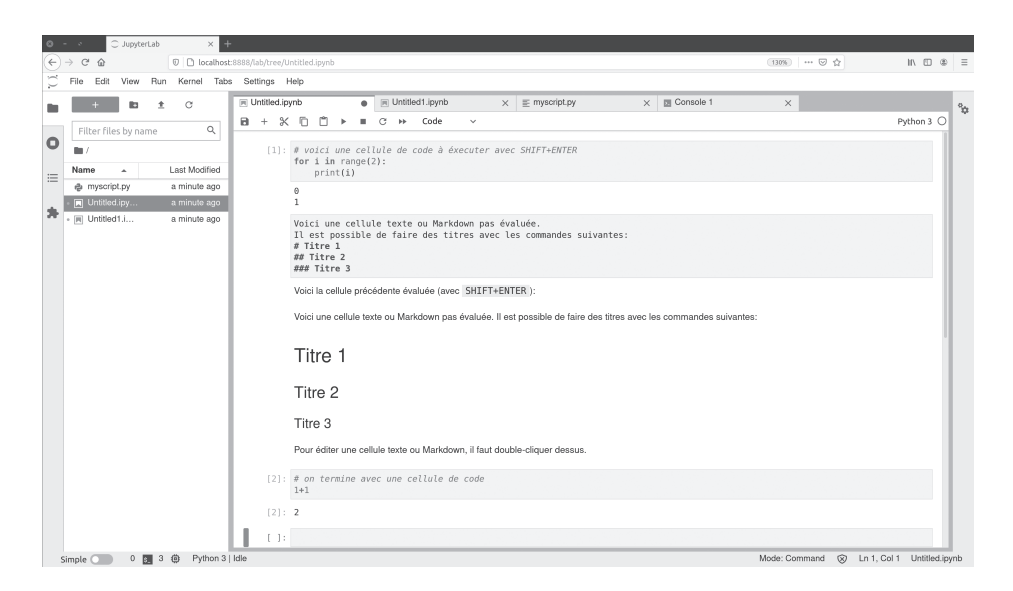

Figure 1.2 - Un notebook Jupyter est composé de plusieurs cellules; ici une cellule de code suivie d'une cellule de texte non évaluée puis la même cellule évaluée et enfin une dernière cellule de code.

<span id="page-16-1"></span>Un script Python est simplement un fichier texte contenant des instructions Python. Il s'exécute en entier de A à Z et il n'est pas possible d'interagir interactivement avec lui pendant son exécution (à moins que cela n'ait été explicitement programmé). Pour exécuter un script Python il est nécessaire d'ouvrir un terminal.

#### **Commandes de base :**

- Créer un nouveau fichier : cliquer sur le bouton «+» situé en haut à gauche, puis choisir le type de fichier à créer.
- Renommer un fichier : cliquer avec le second bouton de la souris sur le titre du notebook (soit dans l'onglet, soit dans la liste des fichiers).
- Changer le type de cellules : menu déroulant permettant de choisir entre «Code» et «Markdown».
- Exécuter une cellule de code : combinaison des touches SHIFT+ENTRÉE.
- Mettre en forme une cellule de texte : combinaison des touches SHIFT+ENTRÉE.
- Modifier une cellule de texte : double-cliquer sur la cellule.
- Exécuter un script : taper python nomduscript.py dans un terminal pour exécuter le script nomduscript.py.
- Réorganiser les cellules : cliquer-déposer.
- Juxtaposer des onglets : cliquer-déposer.

La documentation détaillée de Jupyter Lab est disponible à l'adresse : <https://jupyterlab.readthedocs.io/>.

#### <span id="page-17-0"></span>1.8 Utilisation avancée de Jupyter Lab

Les versions récentes de Jupyter Lab (3 et suivantes avec un ipykernel supérieur à 6) sont dotées d'un débogueur et d'une interface LSP (Language Server Protocol) particulièrement utiles. Le débogueur permet de trouver des erreurs dans le code en arrêtant le programme à des points particuliers pour comprendre ce qui se passe. La documentation et un tutoriel d'utilisation du débogueur est disponible à l'adresse : <https://jupyterlab.readthedocs.io/en/stable/user/debugger.html>. L'interface LSP permet d'accéder à la documentation et aux signatures des fonctions et offre des diagnostics sur le code ainsi que l'autocomplétion. Les informations d'installation et d'utilisation de l'inteface LSP sont disponibles à l'adresse : [https://github.com/](https://github.com/jupyter-lsp/jupyterlab-lsp/blob/master/README.md) [jupyter-lsp/jupyterlab-lsp/blob/master/README.md](https://github.com/jupyter-lsp/jupyterlab-lsp/blob/master/README.md).

**Débogueur :** En écrivant du code, il est naturel de faire des erreurs, un aspect important est de les localiser et de les identifier de manière efficace. Pour cela, il est possible de mettre des commandes print aux bons endroits, mais il est plus approprié d'utiliser un débogueur pour cela. Pour activer le débogueur de Jupyter Lab, cliquez sur le scarabée dans le coin supérieur droit afin qu'il devienne orange. Lorsque le débogueur est activé, la liste des variables globales est disponible dans la barre dédiée. L'aspect le plus utile est la définition de points d'arrêt, qui permettent d'exécuter le code jusqu'à une certaine ligne et d'inspecter l'état du programme à ce moment-là. Pour ce faire, considérons la fonction suivante qui additionne deux nombres :

```
def add(a, b):
   res = a + breturn res
```
Cliquer à gauche d'un numéro de ligne de code place un point d'arrêt, indiqué par un point rouge. Ici, nous proposons de cliquer sur la deuxième ligne effectuant l'addition. En exécutant le code d'appel de fonction suivant :

```
resultat = add(1, 2)print(resultat)
```
le programme s'arrêtera à la deuxième ligne de la fonction add. Il est possible de visualiser les valeurs des variables a et b dans l'onglet «Variables» et le code source concerné dans l'onglet «Sources». Les points d'arrêt sont regroupés dans l'onglet «Breakpoints». En naviguant dans l'onglet «Callstack», il est possible de poursuivre l'exécution du programme jusqu'au prochain point d'arrêt.

**Survol :** Lorsque l'on survole le code avec la souris, si une partie devient soulignée, il est alors possible d'obtenir des informations sur la fonction avec la touche CTRL. Par exemple, en passant la souris sur le code suivant :

from numpy import linalg

et en appuyant sur la touche CTRL lorsque la souris est sur numpy ou linalg, une fenêtre avec des explications sur ces modules est affichée. C'est aussi le cas pour les fonctions définies manuellement si elles contiennent une docstring :

```
def square(x):
    """Définition de la fonction puissance x -> x^2"""
   return x⁎x
```
Déplacer la souris sur le mot square :

 $r = square(4)$ 

le souligne, et avec la touche CTRL la définition apparaît.

**Avertissement :** Les erreurs ou les avertissements critiques sont indiqués par un soulignement en rouge ou en orange, par exemple dans le cas d'une variable indéfinie :

```
def f(x):
    if x:
        undefined_variable
    return x
```
**Suggestion :** En tapant linalg. dans une cellule, des suggestions de fonctions disponibles dans ce module sont affichées. Dans d'autres cas, les suggestions sont activées avec la touche TAB. C'est le cas par exemple avec un dictionnaire défini manuellement :

dic =  ${'kev1':3, 'key2':5}$ 

En tapant dic $\lceil$  dans une cellule suivi de la touche TAB, les suggestions 'key1' et 'key2' s'affichent.

**Signature :** En tapant linalg.solve(, on obtient l'aide et la signature de cette fonction, c'est-à-dire la façon dont les arguments doivent être utilisés dans cette fonction. En plaçant la souris sur le mot solve avec la touche CTRL, il y a aussi une description de la fonction.

**Référence :** En cliquant sur un symbole, les autres utilisations de celui-ci sont mises en évidence.

**Définition :** En cliquant avec le bouton droit de la souris sur un symbole et ensuite sur «Jump to definition», il est possible d'aller à la définition de la fonction en question. Il est par example possible de faire un test sur le code suivant :

f(None)

**Renommage :** Il est possible de renommer une variable de manière intelligente (c'està-dire sans renommer les variables locales, par exemple) en faisant un clic droit sur la variable en question et en sélectionnant «Rename symbol».

**Panneau de diagnostic :** Il est possible de trier et de naviguer dans les diagnostics à l'aide du «panneau de diagnostic». Pour l'ouvrir, il suffit de sélectionner «Diagnostics panel» dans le menu contextuel d'une cellule (bouton droit de la souris).

**Personnalisation :** Le menu «Settings» de Jupyter Lab permet de personnaliser l'environnement de travail, notamment de choisir le thème, la taille de la police, l'indentation par défaut, mais aussi de nombreuses autres options plus avancées.

## Structures de données

Pour représenter des structures de données, Python propose quatre types de base : les listes (type list), les tuples (type tuple), les ensembles (type set) et les dictionnaires (type dict). Le but de ce chapitre est de montrer les différences fondamentales entre ces structures de données et d'expliquer à quoi elles sont le plus adaptées. La documentation détaillée sur les structures de données est disponible à l'adresse : <https://docs.python.org/fr/3/tutorial/datastructures.html>.

#### Concepts abordés

- structures de données (liste, tuple, ensemble, dictionnaire)
- types mutable et immutable
- type hashable

<span id="page-20-0"></span>Chapitre<sup>2</sup>

- compréhensions de liste, ensemble et dictionnaire
- suites numériques

### Exercices

#### <span id="page-20-1"></span>Exercice 2.1. Listes

Une liste est une structure permettant de stocker des éléments hétérogènes :

 $list0 = [0, 5.4, "chaine", True]$ 

Les listes sont mutables, c'est-à-dire qu'il est possible d'y modifier un élément, d'en rajouter un ou d'en supprimer un sans avoir à redéfinir toute la liste.

```
list0[3] = False # remplace True par False
list0.append("nouveau") # ajoute la chaîne de caractères "nouveau"
→ à la liste
list0.insert(2, 34) # insère 34 à la place 2
list0.remove(0) # enlève 0
```
En particulier, il faut faire attention en copiant une liste. Si l'on exécute le code suivant :

```
list1 = list0list1[2] = "change"list0
```
alors list0 est aussi modifié et est égal à list1. Pour créer une vraie copie, il faut utiliser le code suivant :

```
list2 = list0.copy()list2[2] = "rechange"list0
```
qui ne modifie pas list0. À noter qu'il est possible de modifier les éléments d'une liste à l'intérieur d'une fonction :

```
def f(1):
    1[0] = 0f(list0)
```
Enfin il est possible de créer des listes à l'aide de la compréhension de listes :

```
list1 = [2 \times i+1 for i in range(10)]
```
a) Chercher dans la documentation la syntaxe pour concaténer deux listes.

*Indication : Voir la documentation disponible à l'adresse :* [https://docs.python.](https://docs.python.org/fr/3/library/stdtypes.html#sequence-types-list-tuple-range) [org/fr/3/library/stdtypes.html#sequence-types-list-tuple-range](https://docs.python.org/fr/3/library/stdtypes.html#sequence-types-list-tuple-range)*.*

b) Chercher dans la documentation la syntaxe pour extraire une tranche d'une liste, c'est-à-dire : si a est par exemple une liste de longueur 10, retourner les éléments de 6 à 9.

*Indication : Voir la documentation disponible à l'adresse :* [https://docs.python.](https://docs.python.org/fr/3/library/stdtypes.html#sequence-types-list-tuple-range) [org/fr/3/library/stdtypes.html#sequence-types-list-tuple-range](https://docs.python.org/fr/3/library/stdtypes.html#sequence-types-list-tuple-range)*.*

c) Chercher dans la documentation la syntaxe pour retourner la longueur d'une liste.

d) Écrire une fonction fibonacci(N) qui retourne la liste des  $N \geq 2$  premiers termes de la suite de Fibonacci définie par  $u_{n+2} = u_{n+1} + u_n$  avec  $u_0 = 0$  et  $u_1 = 1$ .

e) Écrire une fonction pascal(N) qui retourne la *N*-ième ligne du triangle de Pascal :

f) Soit les suites  $(u_n)_{n \in \mathbb{N}}$  et  $(v_n)_{n \in \mathbb{N}}$  définies par  $u_0 = 1$ ,  $v_0 = 1$ , et

$$
u_{n+1} = u_n + v_n, \qquad v_{n+1} = 2u_n - v_n,
$$

pour  $n \geq 0$ . Calculer  $u_{100}$  et  $v_{100}$ .

*Réponse : 𝑢*<sup>100</sup> = *𝑣*<sup>100</sup> = 717897987691852588770249*.*

**g**) Écrire une fonction vk(n0,K), qui pour deux entiers  $n_0$  et  $K \ge 1$  calcule la suite des valeurs  $v_k$  définies par  $v_0 = n_0$  et

$$
v_{k+1} = \begin{cases} 3v_k + 1 & \text{si } v_k \text{ est impair,} \\ \frac{v_k}{2} & \text{si } v_k \text{ est pair,} \end{cases}
$$

pour  $0 \le k < K$ . Pour  $K = 1,000$  et diverses valeurs de  $n_0 \in \{10, 100, 1000, 10000\}$ , afficher les cinq dernières valeurs calculées, c'est-à-dire ( $v_{K-4}, v_{K-3}, v_{K-2}, v_{K-1}, v_{K}$ ).

*Réponse : Les assertions suivantes sont vraies :*

```
vk(10,1000) == [1, 4, 2, 1, 4]vk(100,1000) == [2, 1, 4, 2, 1]vk(1000, 1000) == [1, 4, 2, 1, 4]vk(10000, 1000) = [4, 2, 1, 4, 2]
```
#### <span id="page-22-0"></span>Exercice 2.2. Tuples

Les tuples permettent tout comme les listes de stocker des éléments hétérogènes :

```
tuple0 = (0, 5.4, "chain", True)
```
Mais au contraire des listes, les tuples ne sont pas mutables. Il n'est pas possible d'y modifier un élément, d'en rajouter un ou d'en supprimer un sans redéfinir tout le tuple. L'avantage d'un tuple sur une liste est qu'il tuple est hashable, c'est-à-dire qu'il peut être utilisé comme clef dans un dictionnaire.

Enfin il est possible d'affecter des variables à l'intérieur d'un tuple, par exemple :

 $(a,b) = (1,9)$ 

Cela est en particulier très utile pour échanger deux variables sans avoir à utiliser une variable supplémentaire :

 $(a,b) = (b,a)$ 

a) Vérifier qu'un tuple est bien immutable.

b) Définir une fonction mollast(lst,val) ayant pour argument une liste de tuples d'entiers lst et un entier val et retourner la liste de tuples avec le dernier élément de chaque tuple remplacé par val. Par exemple si  $1st = [(10, 20), (30, 40, 50,$ 60), (70, 80, 90)] alors mdlast(lst,100) doit retourner [(10, 100), (30, 40, 50, 100), (70, 80, 100)].

c) Comment convertir un tuple en liste et réciproquement ?

#### <span id="page-23-0"></span>Exercice 2.3. Ensembles

Les ensembles permettent de stocker des éléments hétérogènes au sens mathématique de la théorie des ensembles :

```
set0 = \{0, 5.4, "chain", True}
```
Il est possible de tester si un élément appartient à un ensemble :

```
if "chaîne" in set0:
    print("dedans")
```
Les ensembles sont mutables, il est donc possible de rajouter ou retirer un élément d'un ensemble :

```
set0.add(18) # ajoute 18 à l'ensemble
set0.add(0) # ajoute 0 à l'ensemble (ne fait rien car 0 est déjà
→ dedans)
set0.remove("chaîne") # retire "chaîne de l'ensemble
```
En revanche les ensembles ne peuvent contenir que des éléments hashables, c'est-à-dire immutables. En particulier un ensemble ne peut pas contenir un autre ensemble :

 $set1 = \{\{1,2\},\{3\},\{4\}\}\$ TypeError: unhashable type: 'set'

À noter qu'il existe également en Python des ensembles immutables frozenset :

frozenset $0 =$  frozenset( $[0, 5.4,$  "chaîne", True])

Une chaîne de caractères peut être transformée en ensemble :

 $set1 = set('abracadabra')$ 

Comme pour les listes, il est possible de faire des compréhensions d'ensembles :

 $set2 = {x for x in 'abracadabra' if x not in 'abc'}$ 

Dans cet exemple, les chaînes de caractères sont automatiquement transformées en ensemble. À noter que l'ensemble vide est défini par set().

a) Définir une fonction divisible(n) qui retourne l'ensemble des nombres entiers divisibles par n inférieurs ou égaux à 100.

b) Chercher dans la documentation comment faire l'intersection, l'union et la différence de deux ensembles. Déterminer les nombres inférieurs ou égaux à 100 qui sont non divisibles par 2 mais divisibles par 3 et 5.

*Indication : Voir la documentation de* set *à l'adresse :* [https://docs.python.org/](https://docs.python.org/fr/3/library/stdtypes.html#set) [fr/3/library/stdtypes.html#set](https://docs.python.org/fr/3/library/stdtypes.html#set)*.*

#### <span id="page-24-0"></span>Exercice 2.4. Dictionnaires

Les dictionnaires sont une structure permettant de stocker des éléments hétérogènes indexés par des clefs (elles aussi hétérogènes) :

```
dict0 = \{ "pommes": 0, "poires": 4, 12: 2\}
```
Les éléments d'un dictionnaire sont accessibles par les clefs :

```
dict0["pommes"]
dict0[12]
```
Un dictionnaire peut être vu comme un tableau associatif associant à chaque clef une valeur. La liste des clefs et celle des valeurs sont accessibles respectivement avec dict0.keys() et dict0.values(). Les dictionnaires sont mutables, il est donc possible de modifier une association clef-valeur et d'en rajouter ou supprimer une :

```
dict0["pommes"] = 3 # modifie la valeur associée à pommes
dict0['oranges"] = "beaucoup" # rajoute orange sonome cleft avec la→ valeur "beaucoup"
del dict0["poires"] # supprime le couple clef-valeur associé à
 → poires
dict0.pop("pommes") # supprime le couple clef-valeur associé à
 → pommes
```
Bien qu'un dictionnaire soit mutable, les clefs qui le composent doivent être des objets hashables, c'est-à-dire immutables. Ainsi une liste ou un ensemble ne peuvent pas servir de clefs dans un dictionnaire :

```
dict0[list0] = "test"TypeError: unhashable type: 'list'
dict0[set0] = "retest"TypeError: unhashable type: 'set'
```
En revanche il est possible d'avoir un tuple ou un frozenset comme clef :

```
dict0[tuple0] = "test"
dict0[frozenset0] = "rest"
```
d'où l'intérêt des frozensets. Comme pour les listes et les ensembles, il est possible de faire des compréhensions de dictionnaires :

 $dict1 = {x: x**2 for x in range(5)}$ 

Finalement une chose intéressante avec les dictionnaires est l'unpaking illustré par l'exemple suivant :